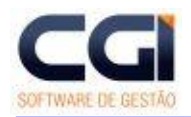

Versão 1.0

**CGI - Consultoria Gaúcha de Informática Ltda** Fone: 54 3371-1050 WEB: www.webcgi.com.br E-mail: cgi@webcgi.com.br Rua Duque de Caxias, 181 – Conj. 301/309 - CEP 99150-000 Marau - Rio Grande do Sul - Brasil

**- Divisão de treinamentos -**

# **Módulo - Treinamento (RHtrn)**

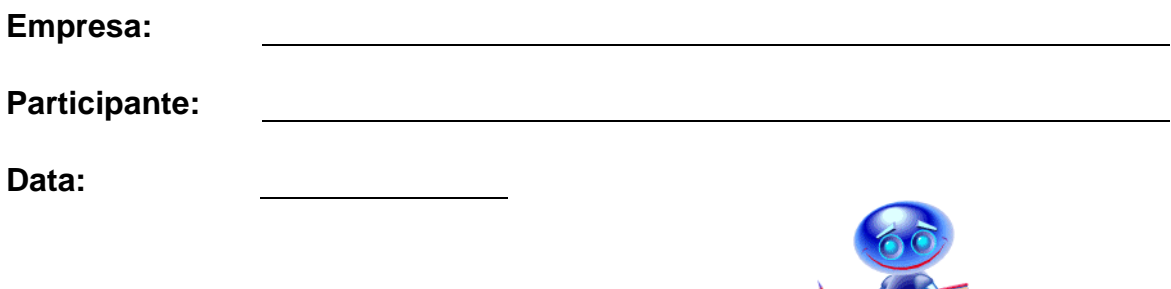

Os produtos da CGI – Software tem todos os direitos reservados. Os direitos autorais deste manual pertencem a empresa, que reserva-se o direito de não permitir que o mesmo seja reproduzido em partes ou por completo, sem o consentimento prévio da empresa.

As informações contidas neste manual estão sujeitas a alterações sem notificação prévia.

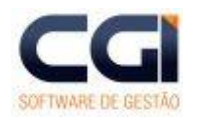

 $-1$ 

#### Módulo Treinamento (RHtrn)

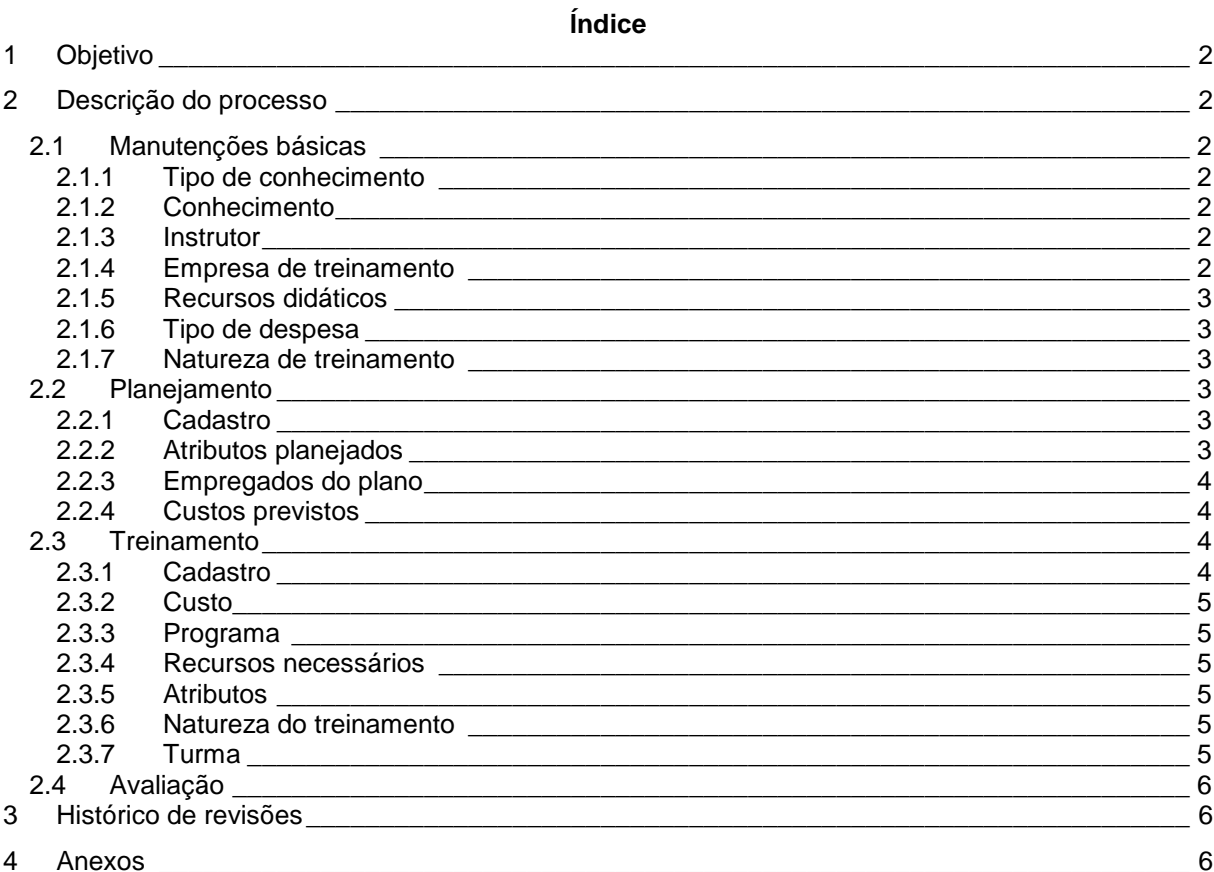

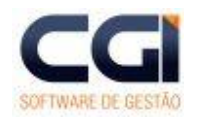

- 2 -

**Módulo Treinamento (RHtrn)**

# **1 Objetivo**

Orientar os usuários do módulo de Treinamento de pessoal, na implantação e manutenção do mesmo.

# **2 Descrição do processo**

Este módulo foi desenvolvido para controlar o planejamento dos treinamentos - baseado na necessidade de treinamento de cada empregado - e os treinamentos realizados. No entanto, não é obrigatório planejar um treinamento para realizá-lo, no entanto, é possível apenas controlar as informações dos treinamentos.

# **2.1 Manutenções básicas**

O cadastro destas tabelas é simples, e é pré-requisito para iniciar a utilização dos controles de planejamento e treinamento.

# **2.1.1 Tipo de conhecimento**

Nesta tabela é identificado o tipo de conhecimento, utilizada no cadastro de conhecimentos. Serve também como um agrupamento de conhecimentos. Ex.: Informática, Sistema de gestão da qualidade, Técnicas de venda etc.

# **2.1.2 Conhecimento**

Manutenção utilizada para cadastrar conhecimentos. Deve ser informado o código, a descrição e o tipo de conhecimento. Estas informações serão utilizadas no cadastro de conhecimentos do instrutor e da empresa de treinamento.

Ex.: Editoração de arquivos de configuração, Instalação do Linux, Programa 5S, Redução de custos na empresa etc.

# **2.1.3 Instrutor**

Controle de pessoas cadastradas no sistema, habilitadas a ministrar treinamentos. Estas informações são utilizadas no controle dos treinamentos, onde é identificado para cada turma quem são os instrutores. Os instrutores podem ser tanto empregados quando pessoas de fora da empresa. No entanto todas devem estar cadastradas como pessoa física. Para incluir basta informar o código da pessoa no campo instrutor e a carga horária que este instrutor já possui.

Para cada instrutor é possível identificar os conhecimentos que ele possui. Na guia conhecimentos, basta clicar no botão incluir, e informar para este instrutor os conhecimentos. Esta informação pode ser consultada no relatório da manutenção de instrutores.

# **2.1.4 Empresa de treinamento**

Cadastro de empresas de treinamento habilitadas a disponibilizar algum tipo de treinamento. Nesta manutenção devem ser informados os dados da empresa de treinamento.

Para cada empresa, ainda é possível identificar quais os treinamentos que ela disponibiliza e quais os instrutores cadastrados no sistema que trabalham para esta empresa. Para tanto, basta clicar nas

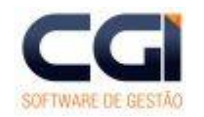

NBR ISO 9001

- 3 -

#### **Módulo Treinamento (RHtrn)**

guias respectivas e informar os dados. Nestas manutenções podem ser identificados o início e fim da validade. Não existindo fim de validade, este campo pode ficar em branco. O fim de validade deve ser informado quando uma empresa deixar de prestar treinamento em um determinado conhecimento ou um instrutor não trabalhar mais para esta empresa.

# **2.1.5 Recursos didáticos**

Cadastro simples que identifica os recursos didáticos necessários para ser realizado um treinamento. Estas informações serão utilizadas no controle de treinamentos. Após clicar no botão incluir deve ser informada a descrição do recurso didático. Ex.: Sala, data-show, apostilas, etc.

# **2.1.6 Tipo de despesa**

Tabela utilizada para identificar os tipos de despesas que um treinamento pode ter. Esta informação será utilizada na hora de informar custos para o treinamento. Identifica onde a verba pode ser gasta. Ex.: Hotel, transporte, alimentação etc.

# **2.1.7 Natureza de treinamento**

A natureza de treinamento serve para criar grupos de treinamento. A natureza pode ser diferenciada por quatro tipos (natureza, eficácia, foco, outros). Informação utilizada para filtrar e ordenar relatórios. Ex.: Qualidade, custo, atendimento, moral, segurança, formação, operacional, informática, contabilidade, técnico etc.

# **2.2 Planejamento**

O planejamento do empregado consiste em programar no início de um período todos os empregados que necessitam de treinamento (baseado nas avaliações), bem como programar quais os atributos (capacidades, habilidades, atividades e requisitos) que mais necessitam ser treinados entre os empregados. Além disso é possível ainda prever custos, por planejamento de treinamento, auxiliando na decisão do valor da verba destinada ao treinamento de pessoal.

# **2.2.1 Cadastro**

Para incluir um planejamento de treinamento se deve clicar no botão incluir na manutenção de plano de treinamento, informar a descrição e início e fim de validade. Nesta manutenção o final de validade é obrigatório para evitar que se faça dois planejamentos de treinamento para o mesmo período. A data da avaliação identifica quando vai ser feita a avaliação deste planejamento.

# **2.2.2 Atributos planejados**

Uma das maneiras de se fazer o planejamento dos treinamentos é através do controle dos atributos, identificando o que precisa ser treinado, para posteriormente informar quem deve fazer o treinamento em determinados atributos.

Após cadastrar um plano de treinamento, basta clicar no botão incluir na guia *Treinamento Planejado* e informar a seqüência. Em seguida deve ser identificado qual atributo se quer planejar. Nesta tela pode ser informado, atividade, habilidade, capacidade ou requisito, informações estas que serão as mesmas cadastradas para a descrição dos cargos no módulo de cargos e salários.

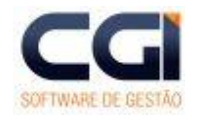

NBR ISO 9001

 $-4-$ 

#### **Módulo Treinamento (RHtrn)**

Para cada seqüência de atributos planejados é possível cadastrar quem vai fazer. Para isto, deve-se clicar na guia *Planejado Empregados* ainda dentro da manutenção de Treinamento Planejado, clicar no botão incluir e informar para a seqüência identificada, quais os empregados que necessitam ser treinados, bem como em qual ou quais atributos ele vai ser treinado.

Nesta manutenção existe também a possibilidade de se cadastrar a execução do treinamento, onde vai ser identificado o código do treinamento e a turma, mas como durante o planejamento não se tem ainda esta informação, não precisa ser cadastrado.

# **2.2.3 Empregados do plano**

Outra maneira de se planejar treinamentos é por empregado. Através das avaliações, cada setor ou área da empresa pode identificar quais empregados tem dificuldade em algum dos atributos, ou qual deles não preenche as exigências do cargo. Após ser identificado que um determinado empregado necessita de treinamento, deve-se fazer a inclusão. Basta clicar no botão incluir, na guia *Empregados do plano* e informar o código do empregado.

Após incluir o empregado, nesta manutenção existe a possibilidade de identificar quais os atributos que ele tem dificuldade, clicando-se na guia *Avaliação*.

Nesta guia, pode-se identificar pelo segmento do cargo do empregado quais atividades, habilidades, requisitos ou capacidades que o empregado tenha dificuldade ou não tenha. O campo prioridade identifica entre as seqüências do empregado qual deve ser feita primeiro e o campo *Incluir no treinamento* identifica se este empregado deve ser incluído em algum treinamento para estes atributos ou não.

Além disso, para cada avaliação do empregado, pode ser identificada a necessidade de treinamento.

Este cadastro é útil e facilita a identificação de empregados que devem fazer um determinado treinamento, para formar as turmas. Clicando-se na guia *Necessidade*, após clicar no botão incluir basta informar o código do treinamento e a data de início da validade.

**Importante:** O cadastro de necessidade de treinamento só pode ser realizado depois do cadastro de um treinamento válido, com seus atributos.

# **2.2.4 Custos previstos**

Ainda na manutenção de plano de treinamento é possível cadastrar os custos previstos para o treinamento. O controle de custos é por filial e setor, diferenciando ainda por natureza de treinamento o valor orçado. O valor realizado deve ser igual a zero, devendo receber valor somente depois de encerrado o planejamento. Com isso se pode identificar todos os participantes das turmas deste planejamento de treinamento e apurar o valor gasto.

# **2.3 Treinamento**

Um treinamento consiste em um grupo de turmas, que terão o mesmo programa, com os mesmo recursos didáticos e com os mesmos atributos. Ex.: Treinamento de informática, treinamento em atendimento a clientes etc.

# **2.3.1 Cadastro**

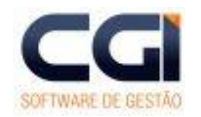

NBR ISO 9001

- 5 -

#### **Módulo Treinamento (RHtrn)**

O cadastro do treinamento pode ser acessado pelo menu Treinamento dentro das manutenções do módulo de treinamento. Após clicar no botão incluir deve ser informada a descrição do treinamento, tipo (interno, externo), carga horária e o tipo de avaliação que será feito. O tipo de avaliação identifica qual avaliação deverá ser aplicada para os participantes desta avaliação. Na guia justificativa deve ser identificado o porque esta sendo feito este treinamento.

# **2.3.2 Custo**

Manutenção utilizada para identificar os custos do treinamento. Esta informação pode ser lançada para o treinamento, para a turma ou especificamente para o participante do treinamento. Deve ser informado o tipo de despesa, início de validade e valor. Caso se deseje converter o valor do custo em alguma moeda cadastrada no sistema deve-se informar o código da moeda, caso contrário deve ser informado zero.

# **2.3.3 Programa**

No programa do curso deve ser cadastrada as informações sobre o que vai ser ministrado para este treinamento (conteúdo). Cadastro informativo que pode ser listado nos certificados. Não tem ligação com os atributos. Para cadastrar o programa, deve ser informada a descrição do programa e a carga horária deste item. Para cada programa de treinamento podem ser informados os itens do programa. Ex.:

- Conceitos e Instalação de Sistemas
- como surgiram os sistemas;
- como podemos usar os sistemas; e
- como distribuir sistemas.

Implementação e suporte de sistemas

- Configuração da BIOS;
- Configuração de placas de som; e
- Configuração de placas SCSI.

# **2.3.4 Recursos necessários**

Esta tabela armazena as informações dos recursos didáticos que serão necessários para o treinamento. Deve ser informado o código do recurso, data de início da validade deste recurso para o treinamento, data de avaliação e fim da validade.

# **2.3.5 Atributos**

Nesta guia são identificados os atributos do treinamento. São identificados habilidades, capacidades, atividades e requisitos que serão treinados neste treinamento. Deve ser informado início de validade e a data de avaliação deste(s) atributos. Pelo menos um atributo deve ser informado. A data de fim da validade não precisa ser informada.

# **2.3.6 Natureza do treinamento**

Esta manutenção identifica as naturezas de treinamento aplicadas a este treinamento. Podem ser identificadas diversas naturezas, mesmo sendo do mesmo tipo. O fim de validade não é obrigatório.

# **2.3.7 Turma**

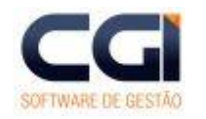

- 6 -

#### **Módulo Treinamento (RHtrn)**

- Cadastro
- Instrutor
- Participante

# **2.4 Avaliação**

# **3 Histórico de revisões**

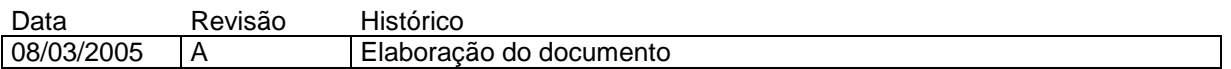

# **4 Anexos**

Não se aplica

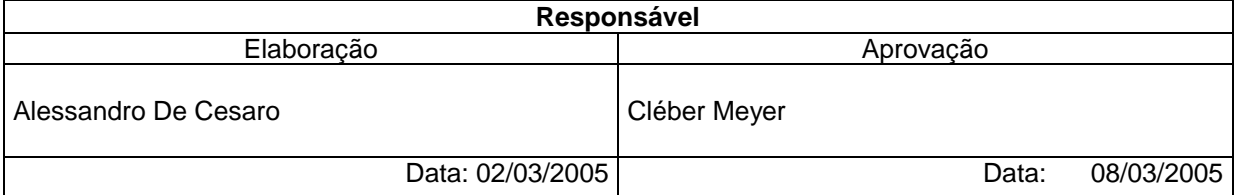